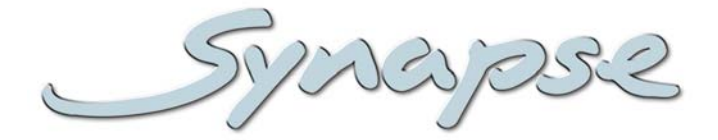

# **HFS05D**

HD/SD frame synchronizer with audio De-embedding of 16 audio channels

#### **Installation and Operation manual**

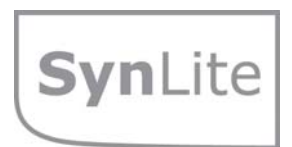

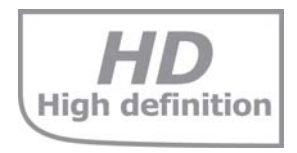

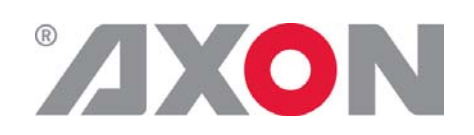

**Committed.**

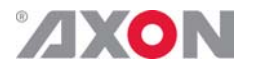

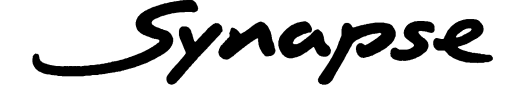

# **TECHNICAL MANUAL**

HFS05D

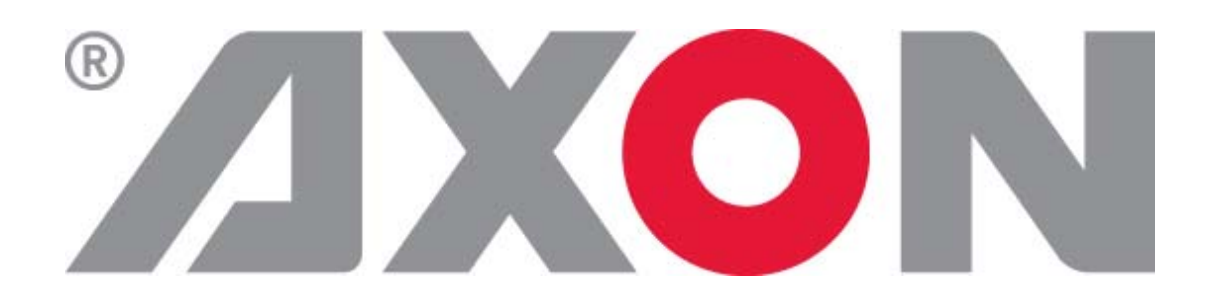

**Lange Wagenstraat 55 NL-5126 BB Gilze The Netherlands Phone: +31 161 850 450 Fax: +31 161 850 499 E-mail: Info@axon.tv Web: www.axon.tv**

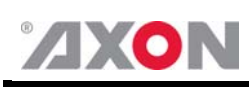

# **WARNING***:* TO REDUCE THE RISK OF FIRE OR ELECTRICAL SHOCK, DO NOT EXPOSE THIS APPLIANCE TO RAIN OR MOISTURE

● ALWAYS disconnect your entire system from the AC mains before cleaning any component. The product frame (SFR18 or SFR04) must be terminated with three-conductor AC mains power cord that includes an earth ground connection. To prevent shock hazard, all three connections must always be used.

- NEVER use flammable or combustible chemicals for cleaning components.
- NEVER operate this product if any cover is removed.
- NEVER wet the inside of this product with any liquid.
- NEVER pour or spill liquids directly onto this unit.
- NEVER block airflow through ventilation slots.
- NEVER bypass any fuse.
- NEVER replace any fuse with a value or type other than those specified.
- NEVER attempt to repair this product. If a problem occurs, contact your local Axon distributor.
- NEVER expose this product to extremely high or low temperatures.
- NEVER operate this product in an explosive atmosphere.

**Warranty:** Axon warrants their products according to the warranty policy as described in the general terms. That means that Axon Digital Design BV can only warrant the products as long as the serial numbers are not removed.

#### **Copyright © 2001 – 2010 AXON Digital Design B.V.**

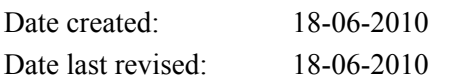

#### **Axon, the Axon logo and Synapse are trademarks of Axon Digital Design B.V.**

This product complies with the requirements of the product family standards for audio, video, audio-visual entertainment lighting control apparatus for professional use as mentioned below.

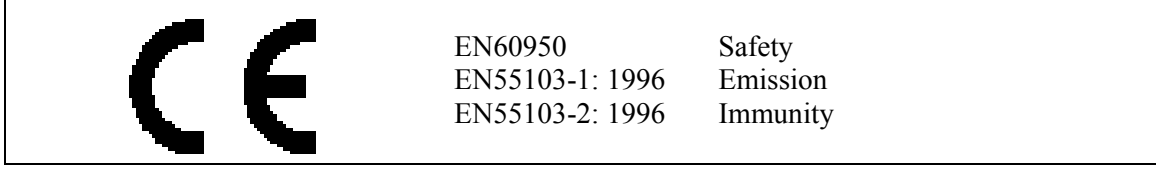

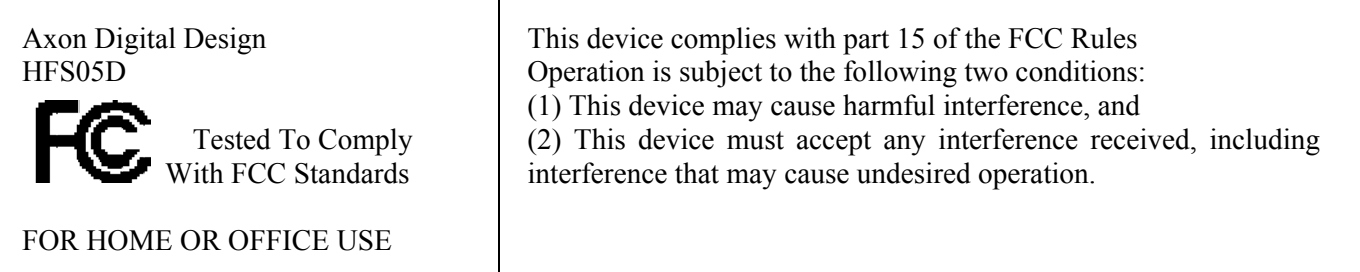

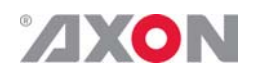

## **Table of Contents**

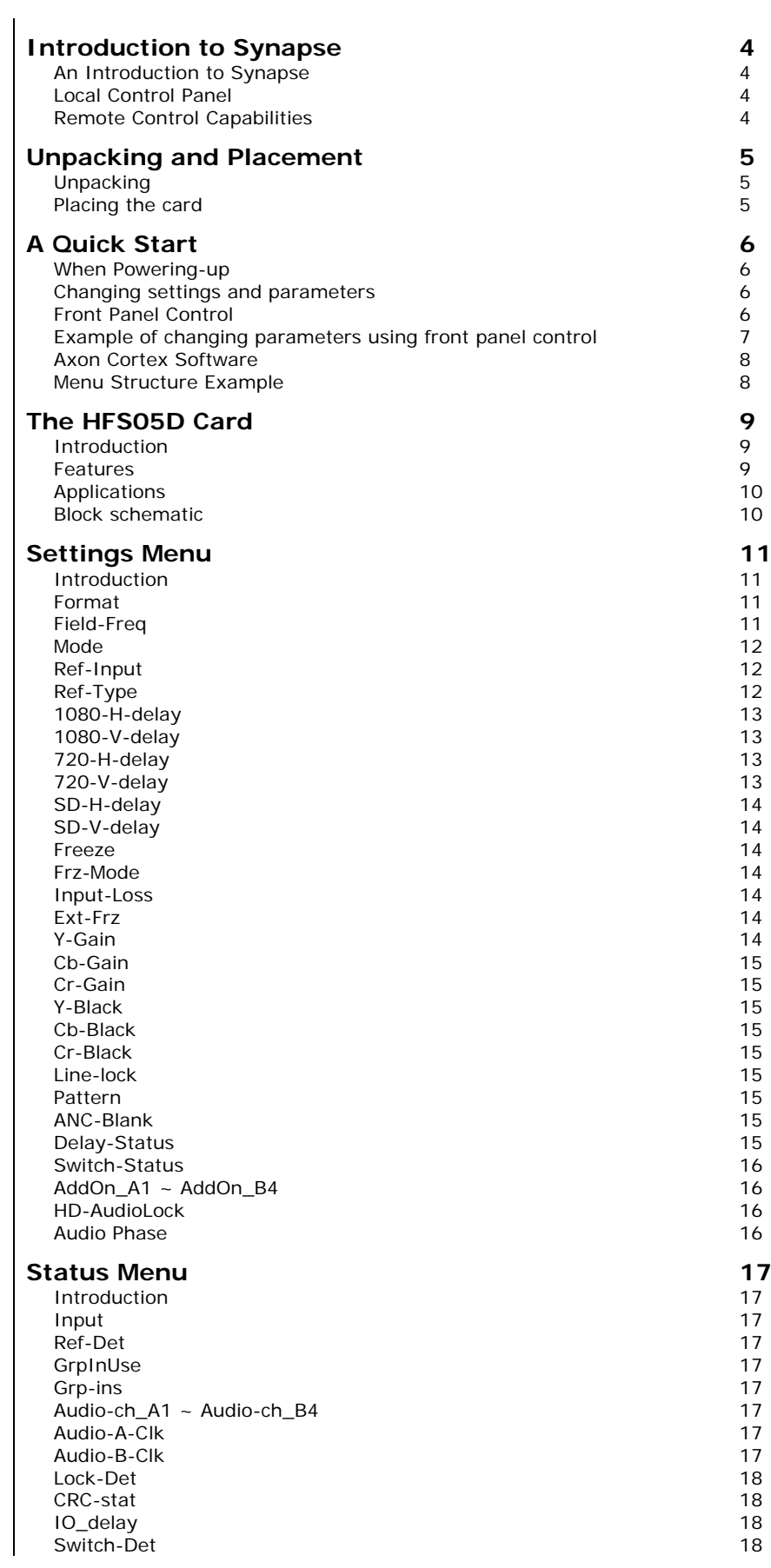

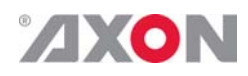

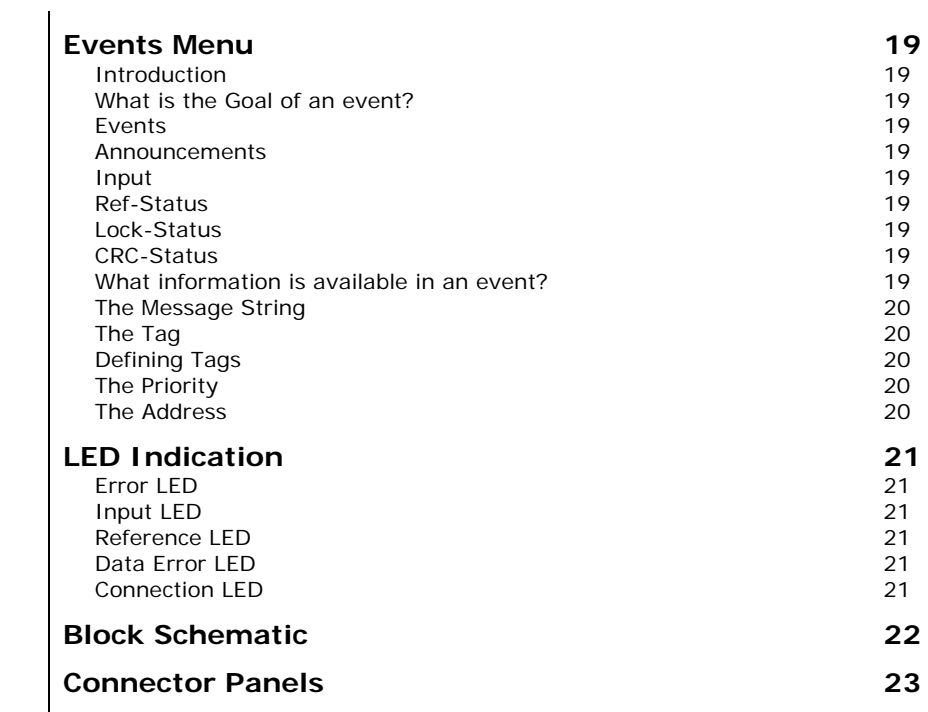

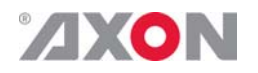

#### **1 Introduction to Synapse**

**An Introduction to Synapse**  Synapse is a modular system designed for the broadcast industry. High density, intuitive operation and high quality processing are key features of this system. Synapse offers a full range of converters and processing modules. Please visit the AXON Digital Design Website at www.axon.tv to obtain the latest information on our new products and updates.

**Local Control Panel**  The local control panel gives access to all adjustable parameters and provides status information for any of the cards in the Synapse frame, including the Synapse rack controller. The local control panel is also used to back-up and restore card settings. Please refer to the RRC18, RRC10, RRC04, RRS18 and RRS04 manuals for a detailed description of the local control panel, the way to set-up remote control over IP and for frame related settings and status information.

**Remote Control Capabilities**  The remote control options are explained in the rack controller (RRC18/RRC10/RRC04/RRS18/RRS04) manual. The method of connection to a computer using Ethernet is described in the RRC/RRS manual.

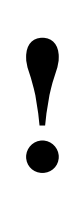

**CHECK-OUT: "AXON CORTEX" SOFTWARE WILL INCREASE SYSTEM FLEXIBILITY OF ONE OR MORE SYNAPSE FRAMES** INCREASE SYSTEM FLEXIBILITY OF ONE OR MORE SYNAPSE FRAMES

> Although not required to use Cortex with a Synapse frame, you are strongly advised to use a remote personal computer or laptop PC with Axon Cortex installed, as this increases the ease of use and understanding of the modules.

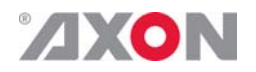

#### **2 Unpacking and Placement**

**Unpacking** The Axon Synapse card must be unpacked in an anti-static environment. Care must be taken NOT to touch components on the card – always handle the card carefully by the edges. The card must be stored and shipped in anti-static packaging. Ensuring that these precautions are followed will prevent premature failure from components mounted on the board.

**Placing the card** The Synapse card can be placed vertically in an SFR18 frame or horizontally in an SFR04 and SFR08 frame. Locate the two guide slots to be used, slide in the mounted circuit board, and push it firmly to locate the connectors.

> Correct insertion of card is essential as a card that is not located properly may show valid indicators, but does not function correctly.

> **NOTE:** On power up all LED's will light for a few seconds, this is the time it takes to initialise the card.

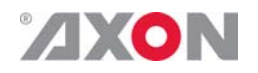

## **3 A Quick Start**

- **When Poweringup**  On powering up the Synapse frame, the card set will use basic data and default initialisation settings. All LED's will light during this process. After initialisation, several LED's will remain lit – the exact number and configuration is dependant upon the number of inputs connected and the status of the inputs.
- **Changing settings and parameters**  The front panel controls or the Axon Cortex can be used to change settings. An overview of the settings can be found in chapter 5, 6 and 7 of this manual.

**Front Panel Control** 

Front Panel Display and Cursor

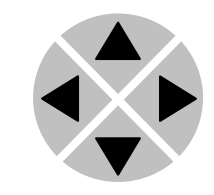

Settings are displayed and changed as follows;

[No Alarms]

Use the cursor 'arrows' on the front panel to select the menu and parameter to be displayed and/or changed.

- Press ► To go forward through the menu structure.
- Press ◄ To go back through the menu structure.
- Press ▲ To move up within a menu or increase the value of a parameter.
- Press ▼ To move down through a menu or decrease the value of a parameter.

NOTE: Whilst editing a setting, pressing ► twice will reset the value to its default.

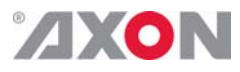

**Example of changing parameters using front panel control** 

With the display as shown below

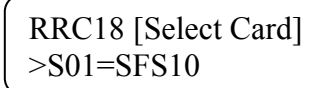

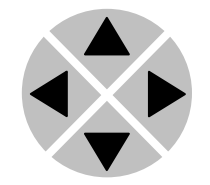

Pressing the  $\triangleright$  selects the SFS10 in frame slot 01.

The display changes to indicate that the SFS10 has been selected. In this example the Settings menu item is indicated.

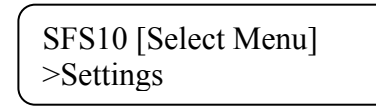

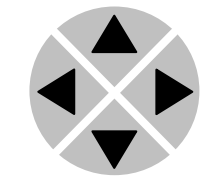

Pressing the ► selects the menu item shown, in this example Settings.

(Pressing  $\triangle$  or  $\nabla$  will change to a different menu eg Status, Events).

The display changes to indicate that the SFS10 Settings menu item SDI-Format has been selected and shows that it current setting is Auto.

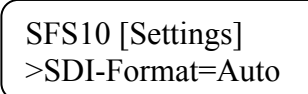

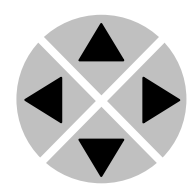

Pressing the ► selects the settings item shown, in this example SDI-Format.

(Pressing  $\triangle$  or  $\nabla$  will change to a different setting, eg Mode, H-Delay).

The display changes to indicate that the SFS10 Edit Setting menu item SDI-Format has been selected.

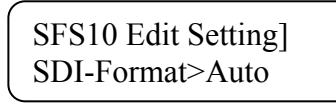

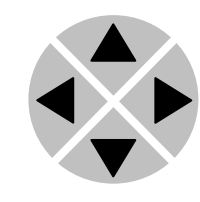

To edit the setting of the menu item press  $\triangle$  or  $\nabla$ .

All menu items can be monitored and/or changed in this way. Changing a setting has an immediate effect.

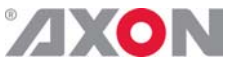

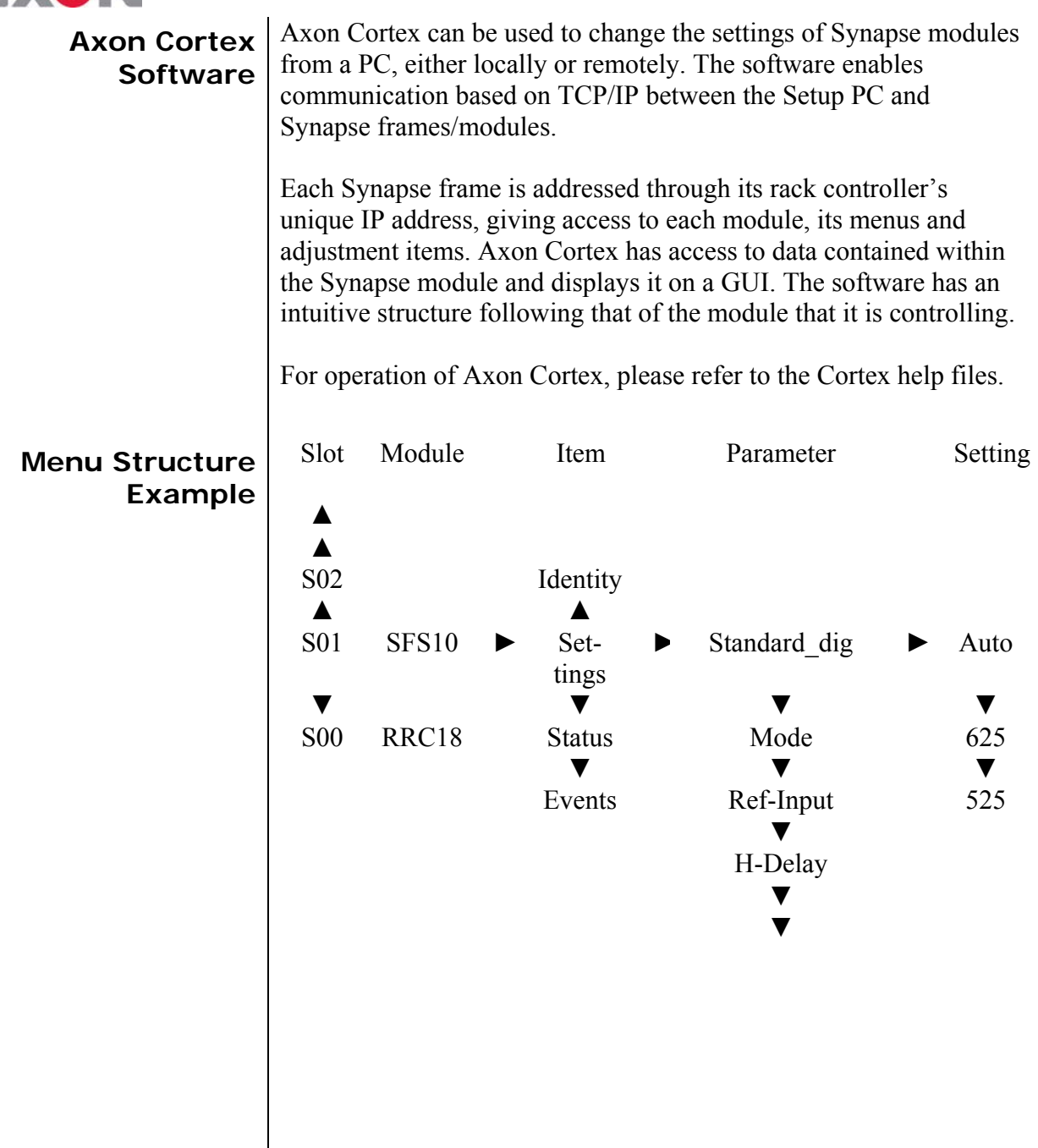

**NOTE:** Further information about Front Panel Control and Synapse Cortex can be obtained from the RRC and RRS operational manuals and the Cortex help files.

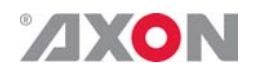

#### **4 The HFS05D Card**

**Introduction** The HFS05D is an HD/SD frame synchronizer/video delay/autophaser module, video proc-amp and if in synchronizer mode, the HFS05D has smart audio handling for 2 embedded audio groups. The synchronizer function can be used to synchronize a non-synchronous signal or to compensate for a delay. The HFS05D has full transparent blanking, both horizontally and vertically. The video reference is connected through the central genlock input of the SFR18, SFR08 or SFR04 frames and is compatible with 2-level and 3-level sync. The line synchronizer function corrects timing errors (hops) that occur due to switching in a router. In addition the HFS05D can be used as a delay line, giving up to 1 frame delay. A video reference is not required in this case as the output clock frequency is derived from the input video clock.

- **Features .** HD-SDI and SD-SDI compatible
	- Formats:
		- $-1080i/50/60$
		- 1035i/60
		- 720p/50/60/
		- 1080p(sf)/24/25/30
		- Built-in proc amp
		- 16 channels audio de-embedding with Synapse ADD-ON card
		- Audio processing pass through, processed or mute
		- 2-level, 3-level sync compatible
		- **Tracking output**
		- **Freeze** input
		- On loss of input:
			- $Freeze$
			- Black
			- Green
			- **Gray**
		- One reclocked output
		- Two processed outputs
		- I/O delay measurement
		- Switch positioning measurement (in autophase mode)
		- H and V delay offset adjustment with respect to input or reference
		- Separate delay settings for 1080, 720p and SD SDI
		- ANC blanking of H, V or  $H+V$
		- **Test pattern (color bar/sweep)**
		- OSD ident label with maximum 10 characters
		- Detection and transparency for S2016 (AFD)
		- Locks to Bi-level or Tri-level syncs
		- Full control and status monitoring through the front panel of the SFR04/SFR08/SFR18 frame and the Ethernet port (ACP)
		- Optional 1 fiber input (replacing 1 SDI input) or 1 fiber output (replacing 1 SDI output) on I/O panel

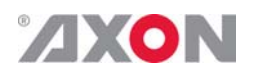

- **Applications Fee running external video synchronization with tracking** de-embedding function.
	- Post router line synchronization or autophasing
	- Video timing adjustment for virtual studios
	- **Jitter killer**

#### **Block schematic**

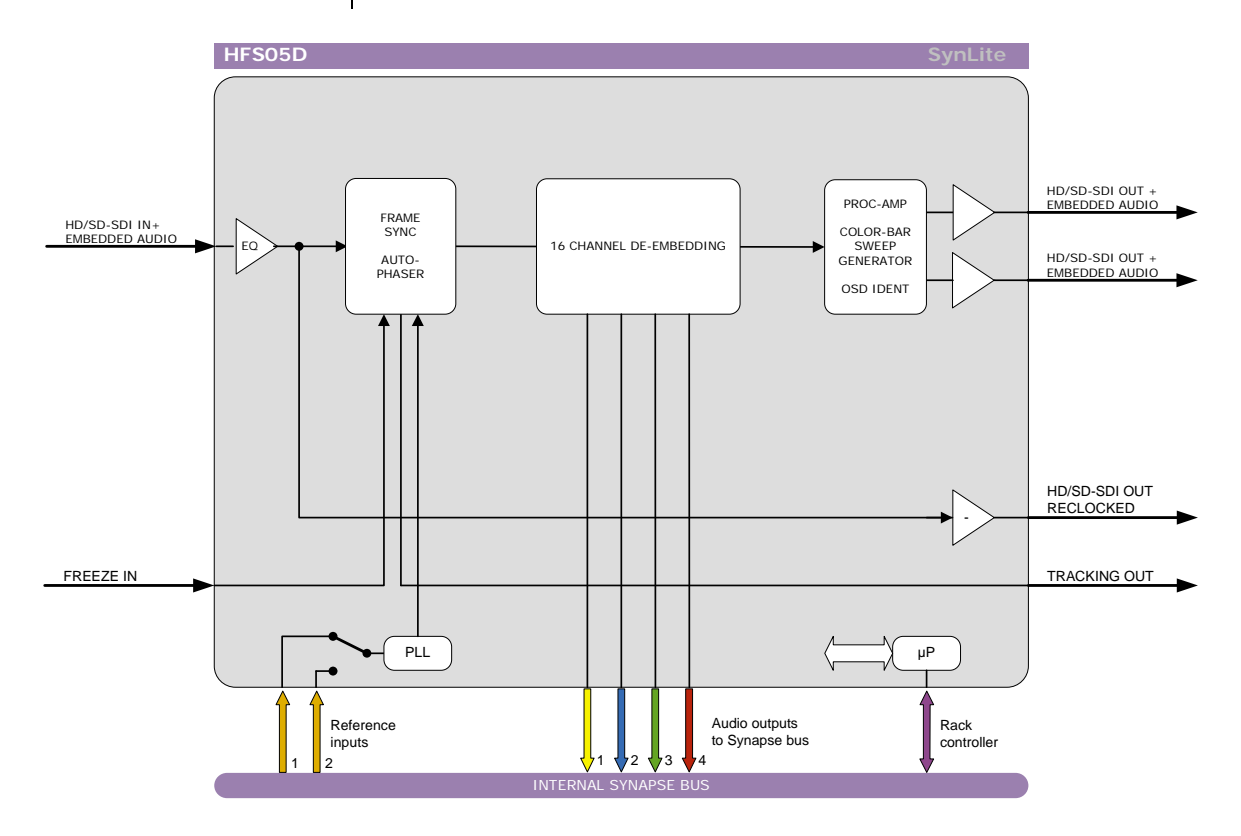

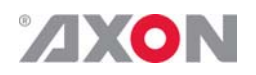

# **5 Settings Menu**

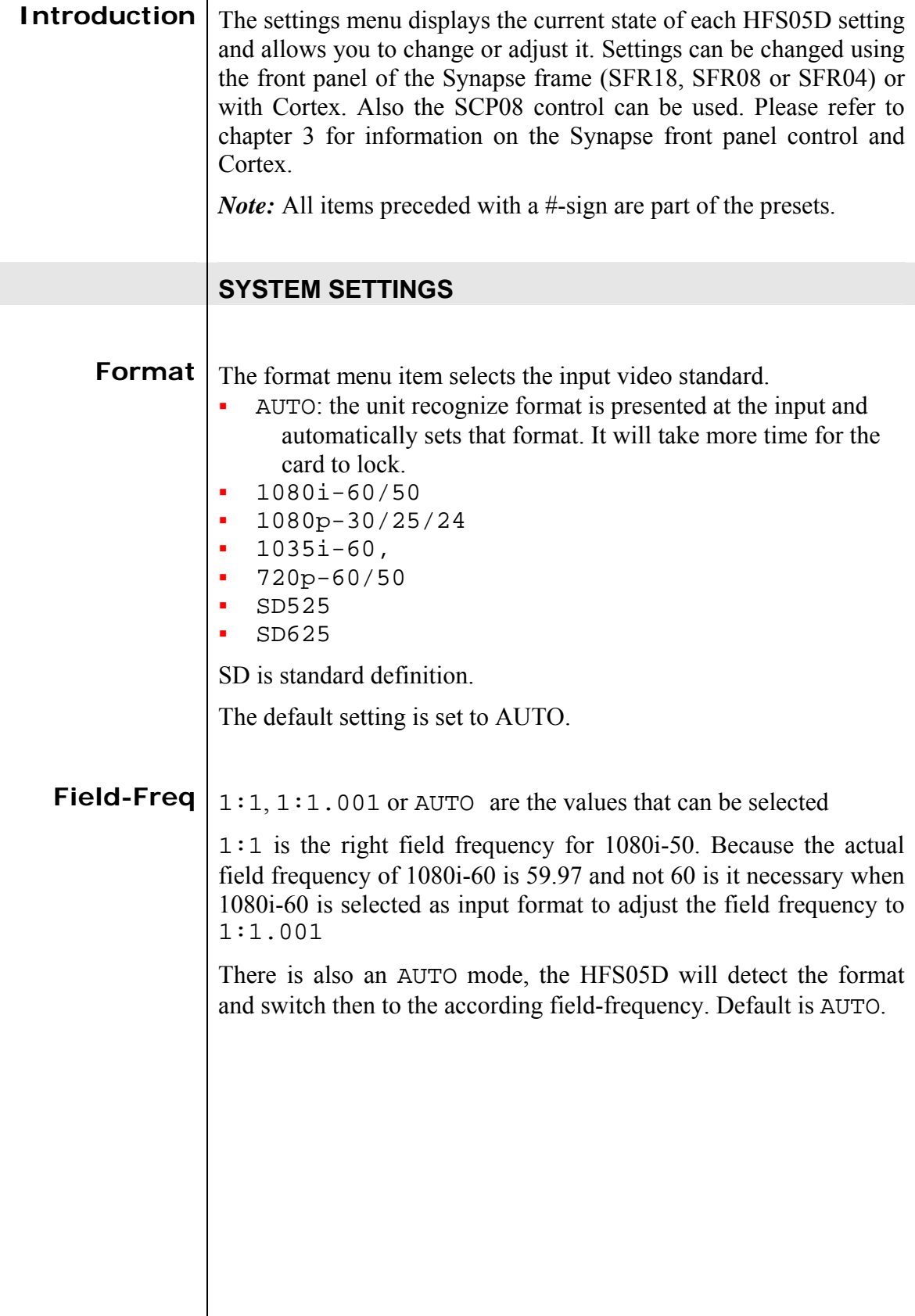

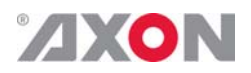

Mode Synchronize, Delay and Freerun mode can be selected within the Mode menu.

> Synchronize Mode: When Mode is set to Synchronize and the card is locked to a reference, the card is in synchronizing mode, and the following timing is of importance. The minimum delay between input and output signal (output advanced) is 5 lines. (NOTE that it is referred to the output signal so it takes the H-Vdelay into account) The maximum delay between input and output signal (output advanced) is '1frame'  $+$  5 lines. Due to a hysteresis, when the timing between in- and output is from 4 lines to 5 lines, it is not say whether the card is in a frame delay or not. The maximum delay between the input and output signal (output advanced) to ensure that the card has a frame delay are '1frame' + 4 lines.

> Delay Mode: When Mode is set to Delay, the card is in Delay Mode. In this mode the delay between input and output is 4 lines The H-Delay and V-Delay settings give a delay in addition of this. Synchronize and Delay mode can be selected within the mode menu. In Synchronize mode, the Autophaser/Line synchroniser is active. In Delay mode a reference is not required, the output timing is derived from the Input.

> Freerun mode: In freerun mode, the card is not running on reference, nor on input but on his own clock. The default setting is Synchronize.

- **Ref-Input** This setting allows the user to determine which reference input is used to lock the HFS05D. Input 1 is the uppermost input of the rack controller connector panel at the back of the SFR18 or SFR08. The SFR04 has one reference input. The available settings for Ref-Input are 1, 2 and Auto. The default setting of Ref-Input is 1. Auto automatically selects the reference of the selected standard. Ref\_1 is the 50Hz standard, Ref\_2 is the 60 Hz standard. The default setting is Auto.
	- **Ref-Type**  $\vert$  Ref-Type sets the type of reference  $\text{Tri-Level}$  or Bi-Level. The default setting is Bi-level

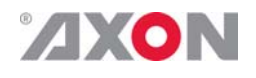

**1080-H-delay** The 1080-H-Delay setting allows adjustment of the horizontal phase of the output signal, with respect to the selected reference input, of 1080i60, 1080i50, 1080p30. 1080p25, 1080p24 and 1035i60 signals. The H-Delay setting gives a delay in addition to the reference timing. The signal is delayed (advanced) with respect to the phase of the reference signal. HD resolutions  $1$  pix = 13.5nsec. The delay of the card is indicated by the tracking pulse on the BNC output. This can be used, for example, to track an audio delay. The default setting is 0 px.

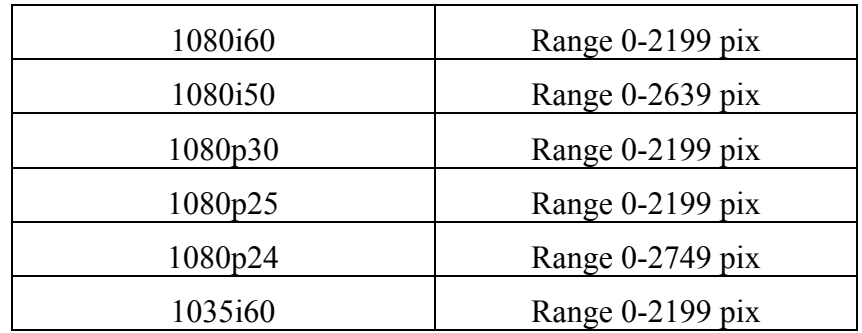

**1080-V-delay** The 1080-V-Delay setting allows adjustment of the vertical phase of 1080i60, 1080i50, 1080p30. 1080p25, 1080p24 and 1035i60 signals.

> For example, if the V-Delay is set to 10 TV lines, the output signal will be delayed by the reference timing  $+ 10$  TV lines. The signal is delayed (advanced) with respect to the phase of the reference signal.

> The delay of the card is indicated by the tracking pulse on the BNC output. This can be used, for example, to track an audio delay. 1080-V-delay can be set in a range of 0 to 1124 lines. Default settings is 0 lines.

**720-H-delay** The 720p-H-Delay setting allows adjustment of the horizontal phase of 720p60 and 720p50 signals. The default setting is 0 px. These are the other possible settings:

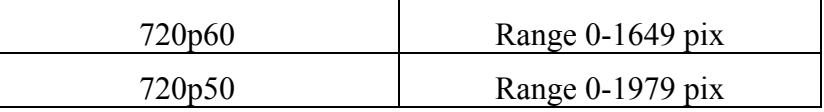

HD resolutions  $1 \text{ pix} = 13.5 \text{ nsec}$ 

**720-V-delay** The 720p-V-Delay setting allows adjustment of the vertical phase of 720p60 and 720p50 signals. You can adjust the delay of these signals in lines ranging from 0 to 749. The default setting is 0 lines.

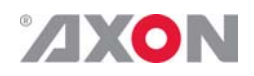

**SD-H-delay** The SD-H-Delay setting allows adjustment of the horizontal phase of SD525 and SD625 signals. The default setting is 0 samples.

These are the other possible settings:

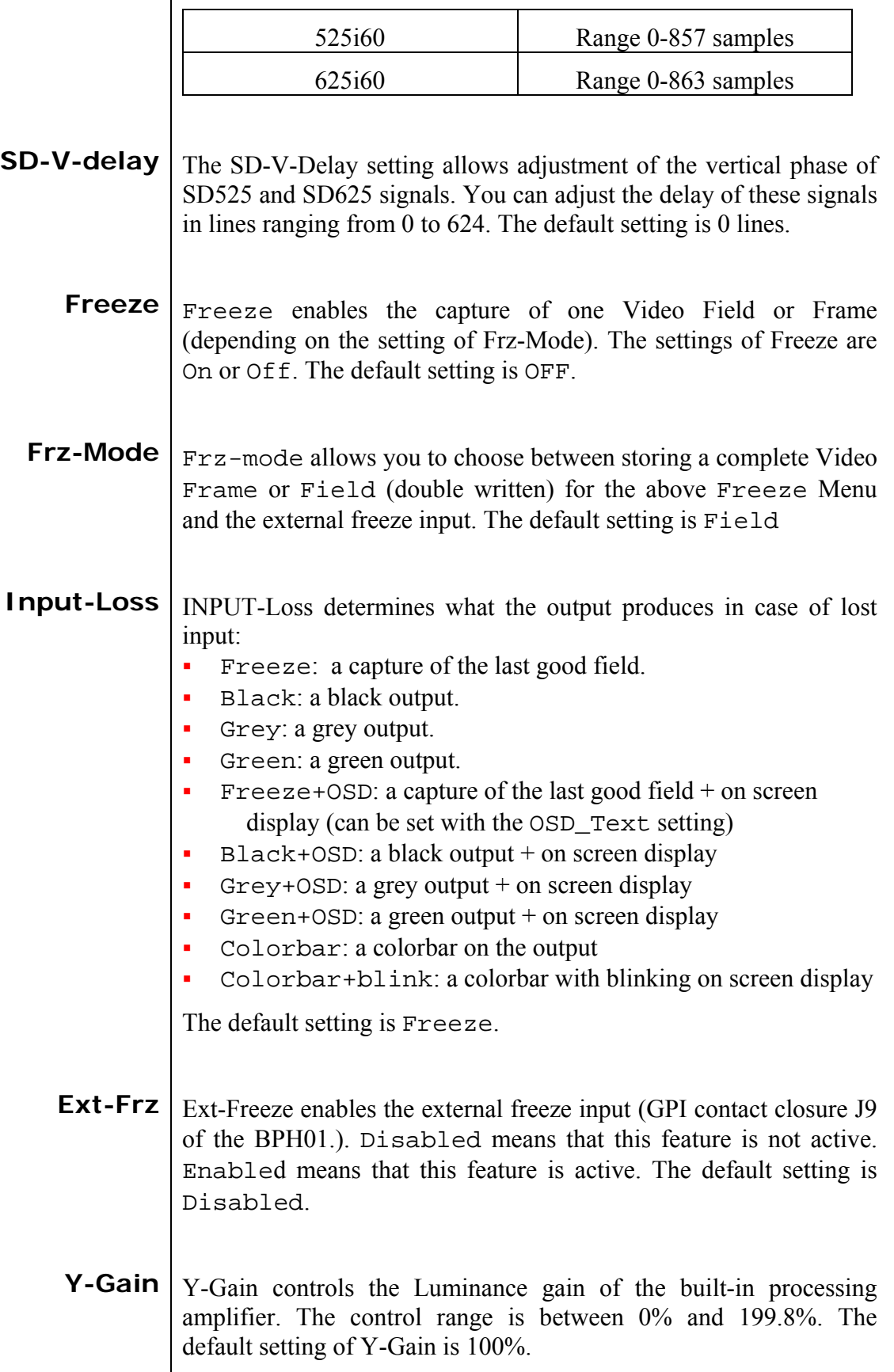

 $\overline{\phantom{a}}$ 

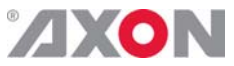

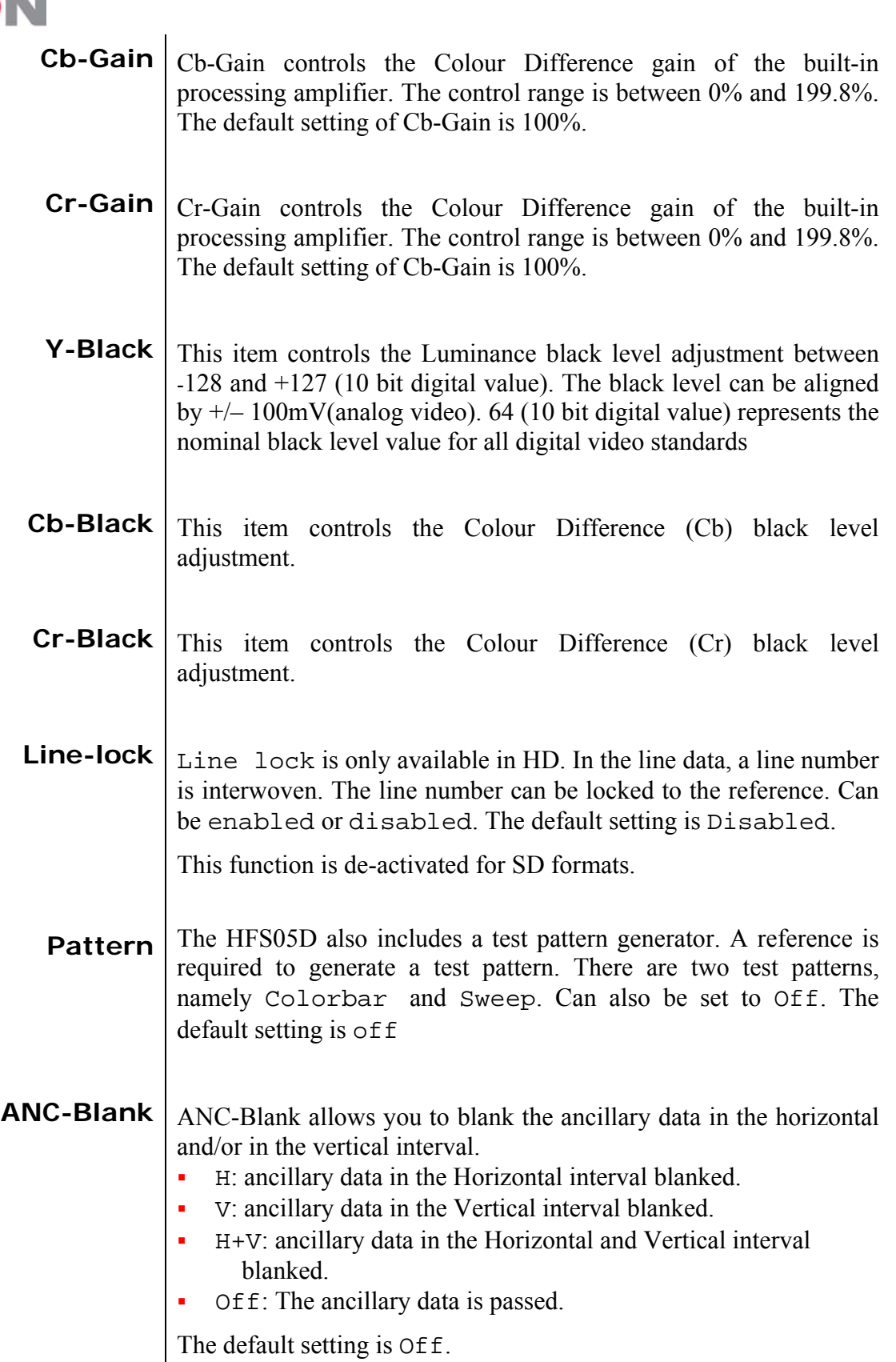

**Delay-Status** | In the status menu it is possible to display the processing time of the HFS05D (IO\_delay item). This setting enables you to switch this function on or off. Default setting is off.

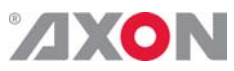

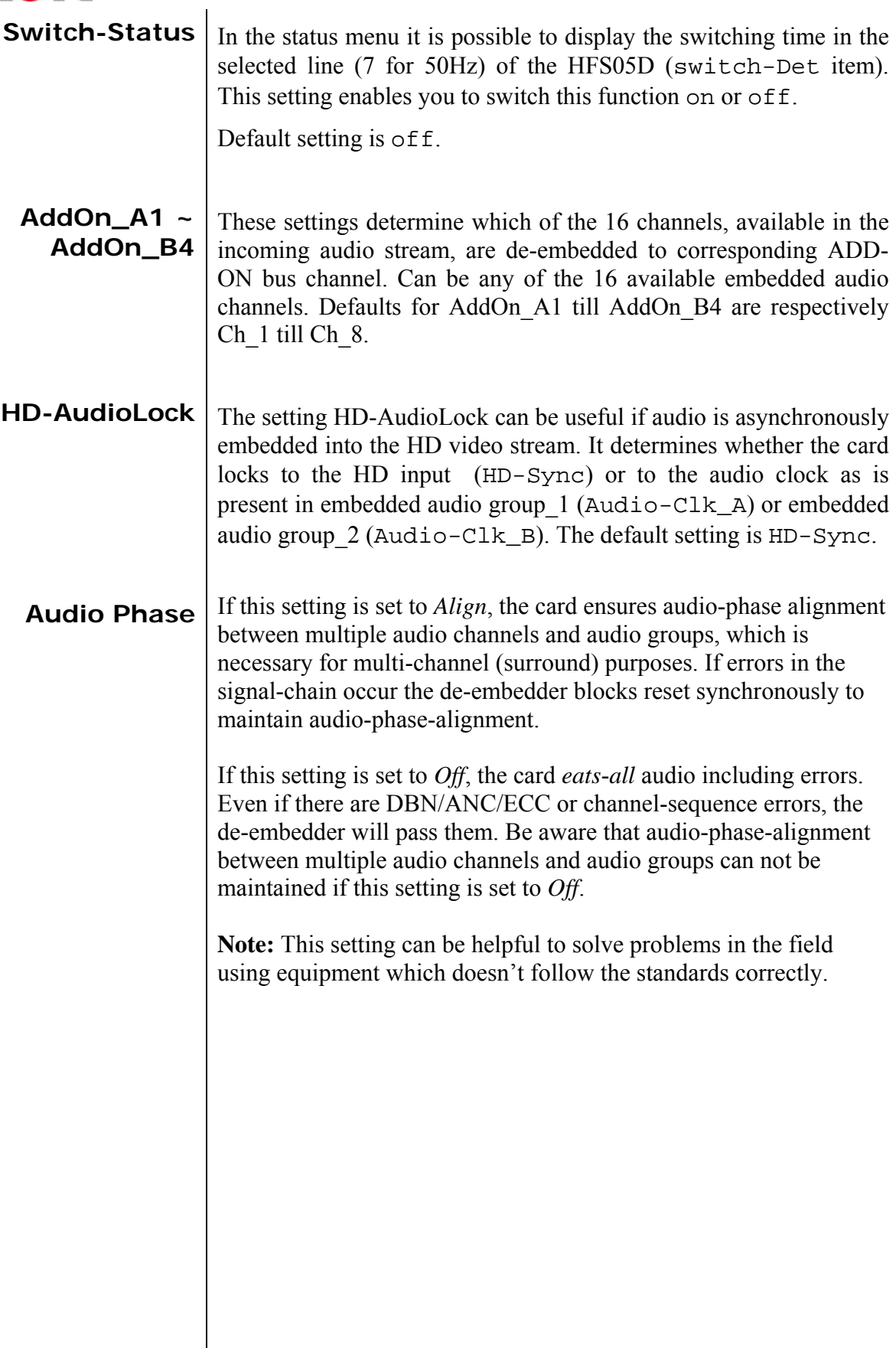

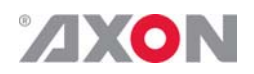

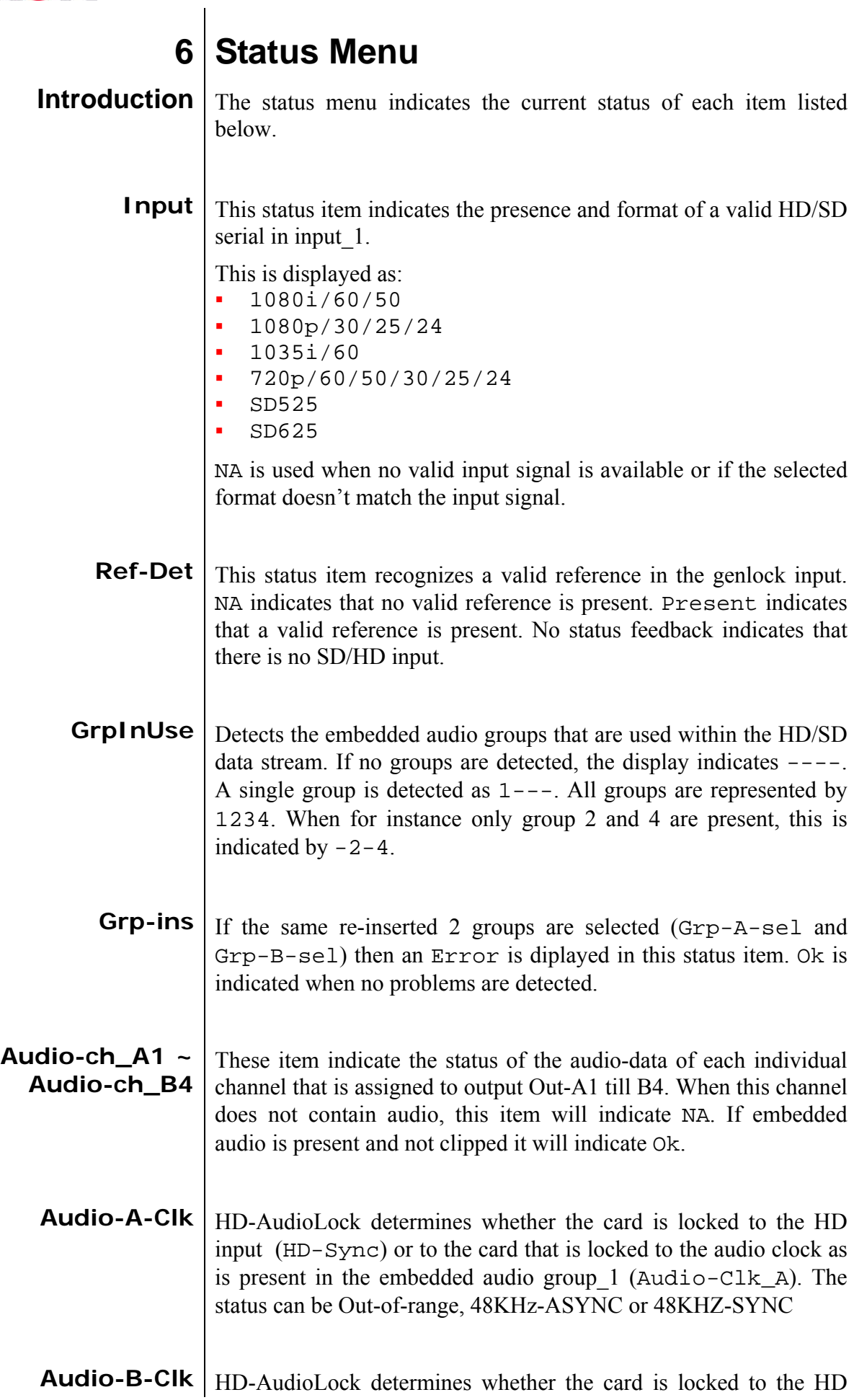

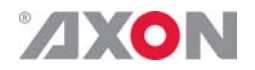

input (HD-Sync) or to the card that is locked to the audio clock as is present in the embedded audio group  $1$  (Audio-Clk\_B). The status can be Out-of-range, 48KHz-ASYNC or 48KHZ-SYNC

- **Lock-Det**  $\vert$  Displays if the card is locked to a reference (locked) or not (Un-Lock).
- **CRC-stat** Gives the status of the incoming HD/SDI signal CRC. Error, Luma\_CRC or Chroma\_CRC are possible.
- **IO\_delay**  $\boxed{IO-Delay}$  displays the processing time of the card in milli seconds (ms). It is necessary to enable this function in the settings menu under Delay status.
- **Switch-Det** Displays the switching time of the card in milli seconds (ms). It is necessary to enable this function in the settings menu under Switch status.

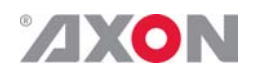

#### **7 Events Menu**

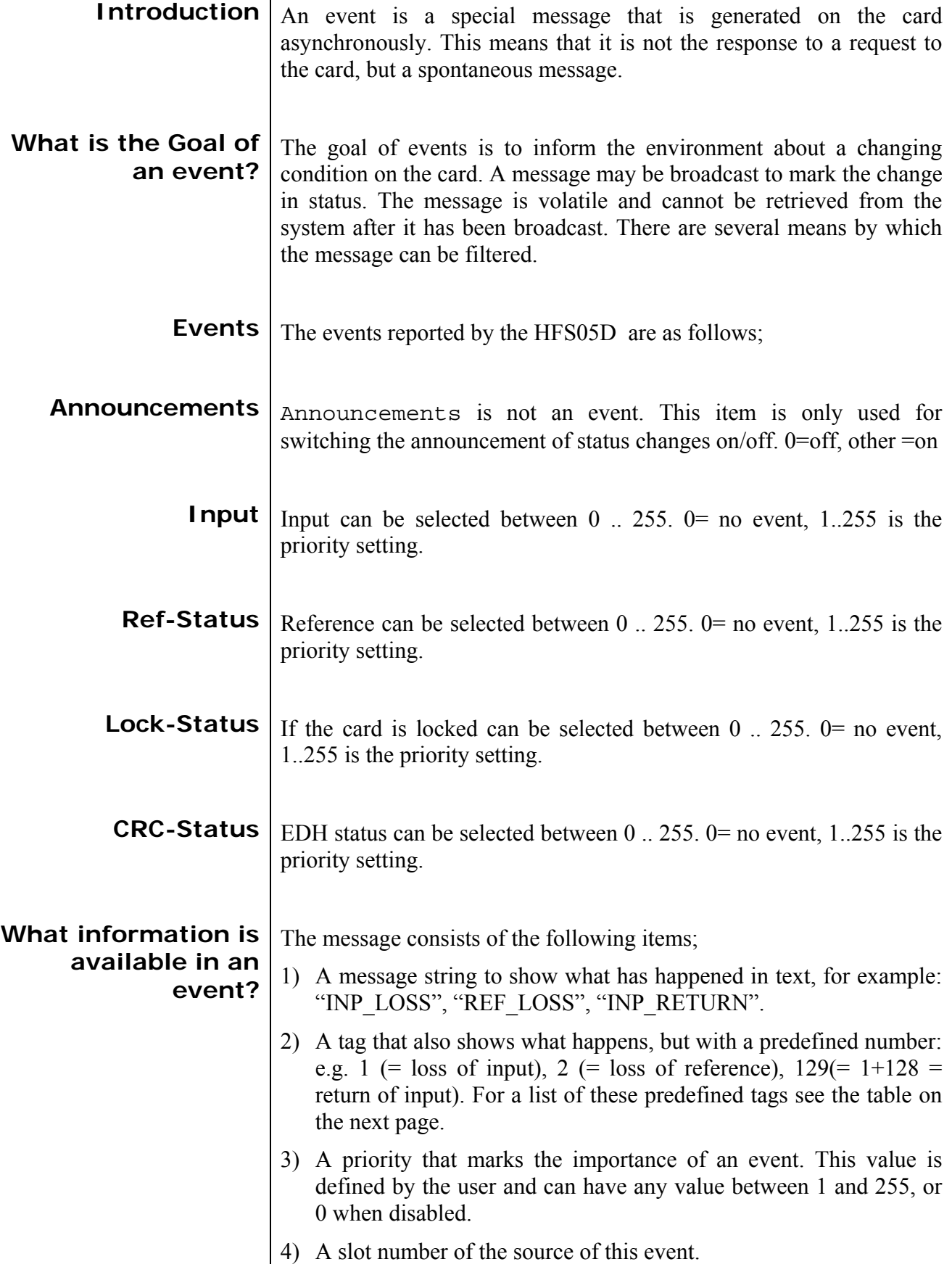

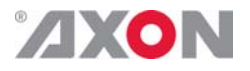

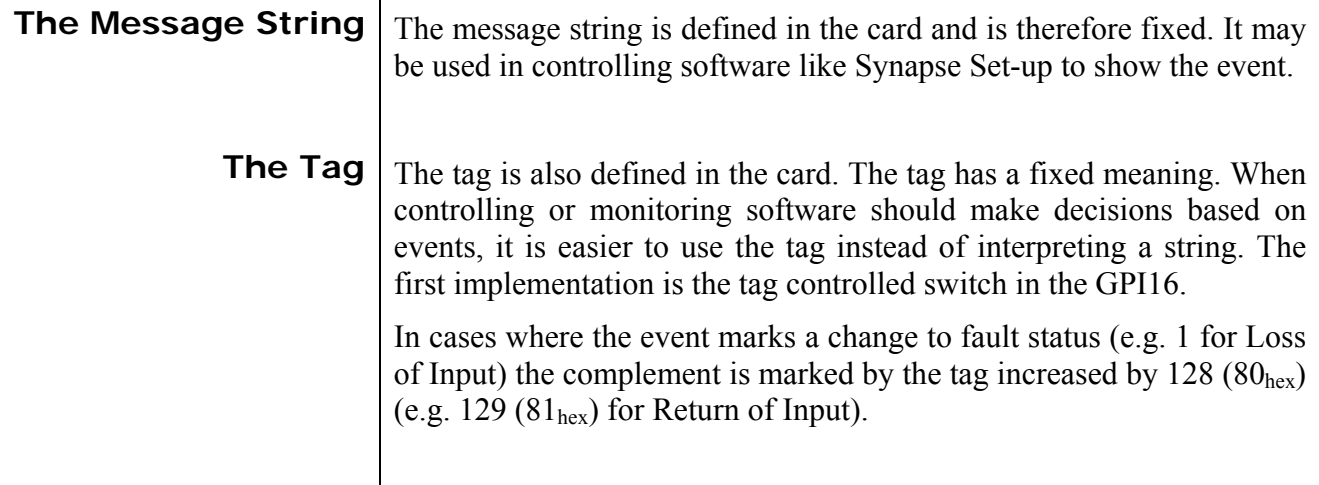

**Defining Tags** The tags defined for the card are:

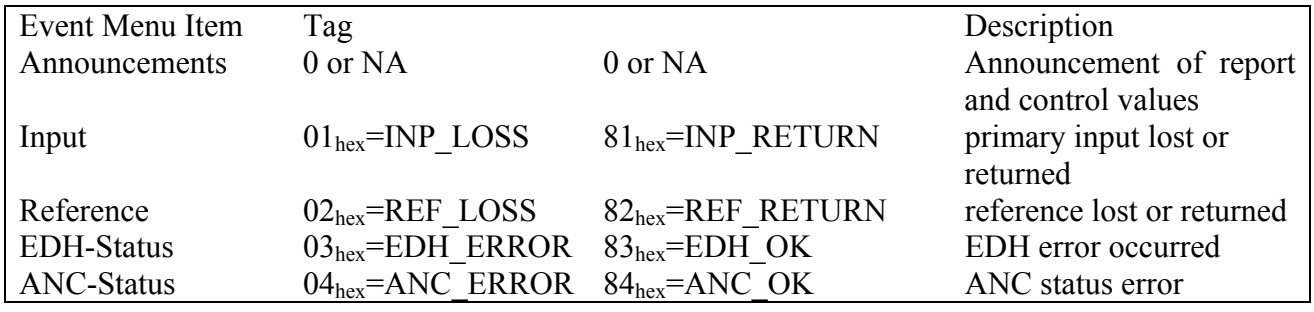

**The Priority** The priority is a user-defined value. The higher the priority of the alarm, the higher this value. Setting the priority to Zero disables the announcement of this alarm. Alarms with priorities equal or higher than the Error Threshold setting of the RRC will cause the error LED on the Synapse rack front panel to light.

**The Address** Together with the message string or the tag, the slot number or address of the card is relevant to be able to assign the event to a certain card.

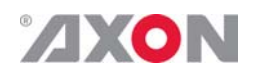

## **8 LED Indication**

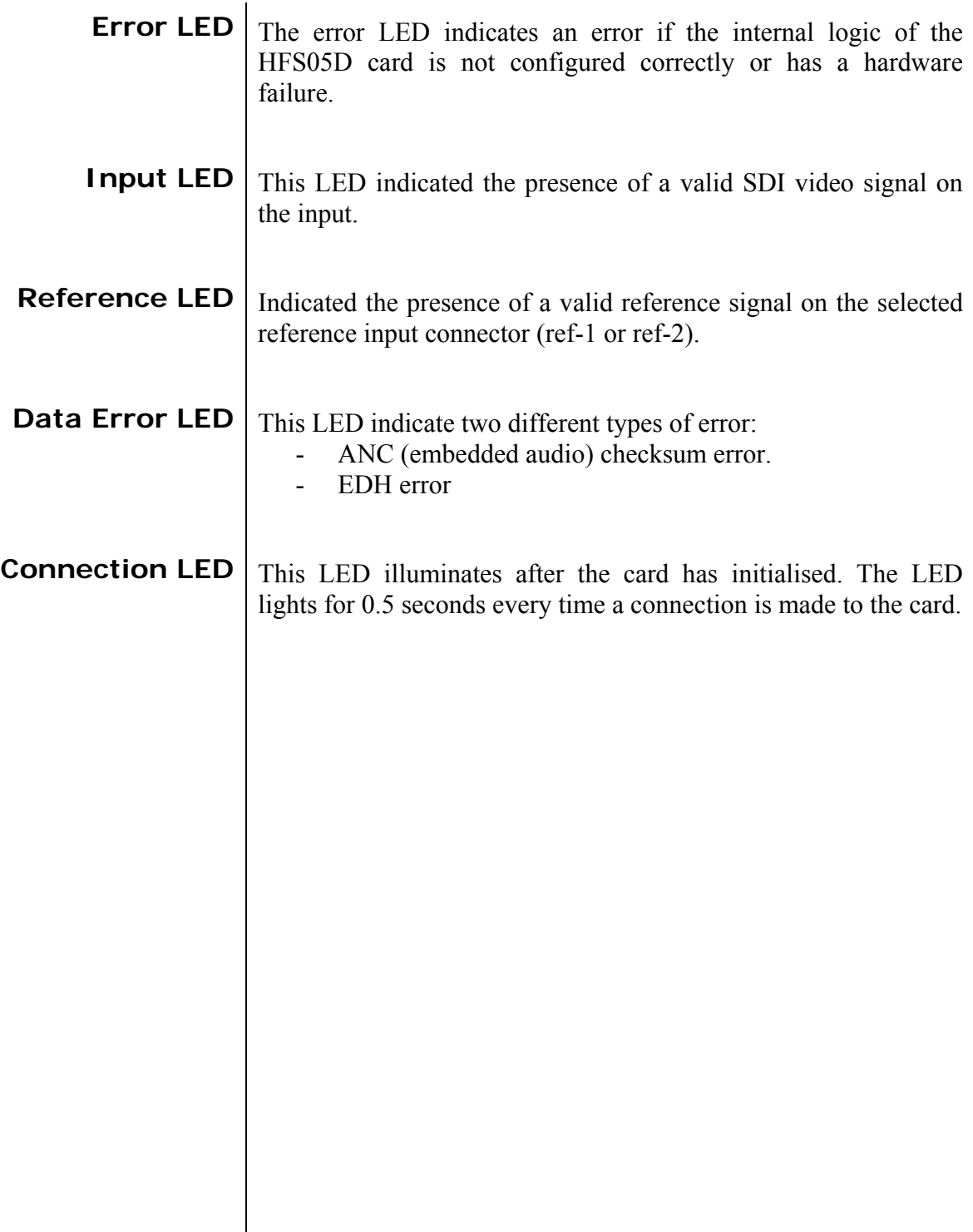

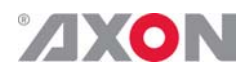

#### **9 Block Schematic**

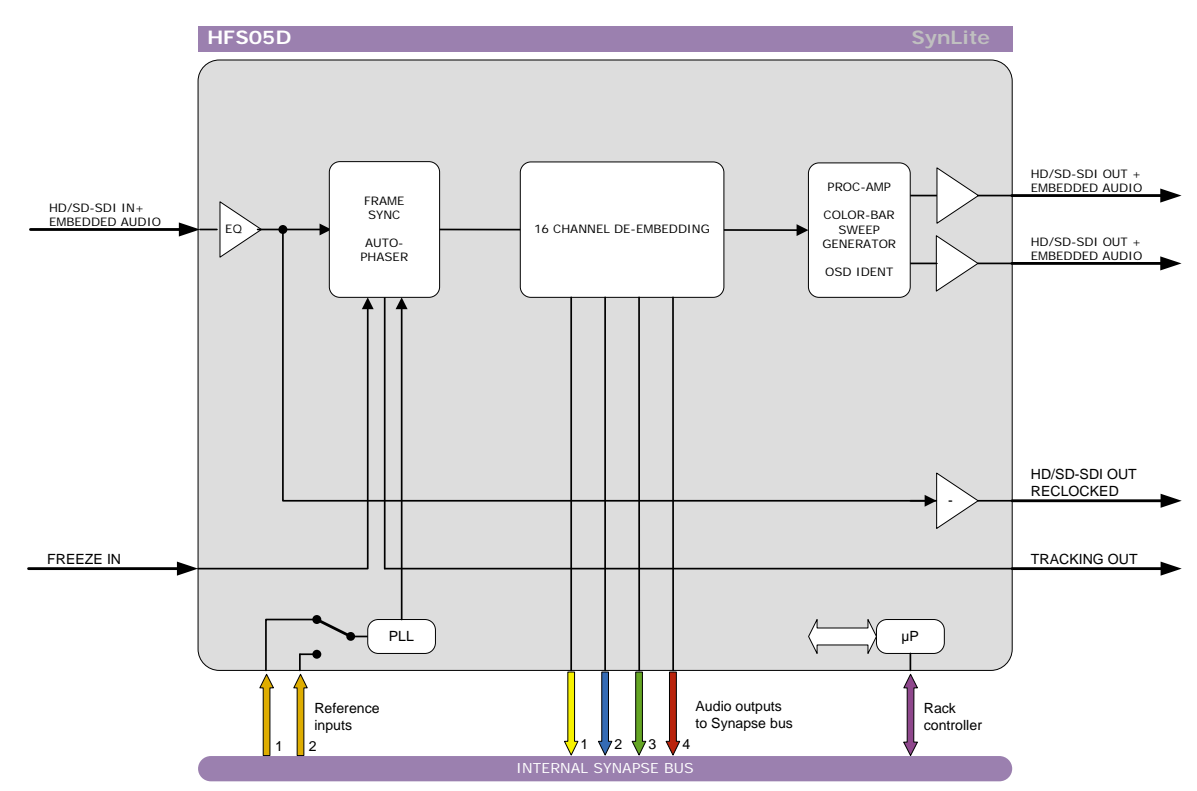

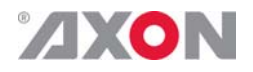

#### **10 Connector Panels**

The HFS05D can be used with the BPH01 and BHX01. The following table displays the pinout of these backpanels.

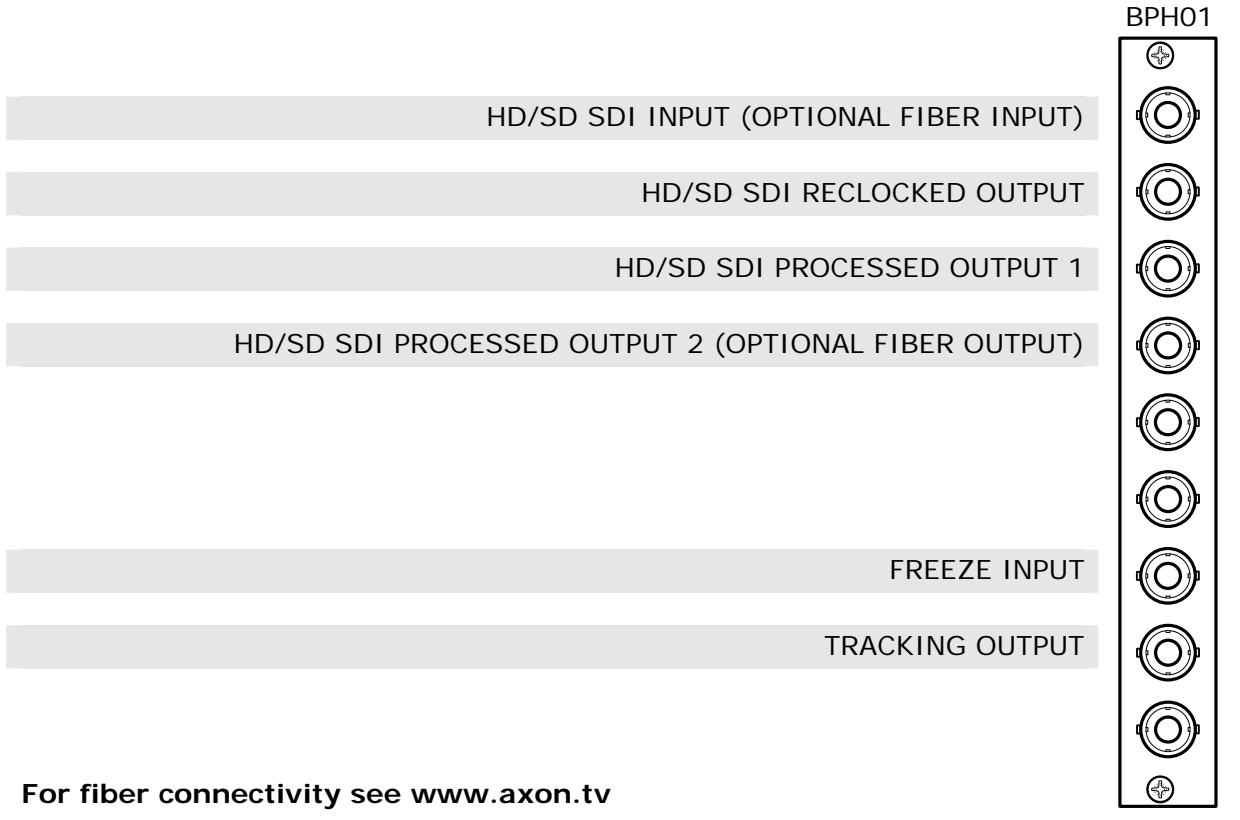

Unused inputs and outputs must be terminated with the correct impedance!